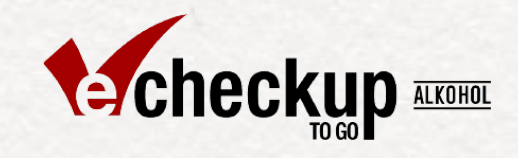

# Social Media Guide

Eine Anleitung zur Einbindung des Projekts "eCHECKUP – Prävention des riskanten Alkoholkonsums bei Studierenden" in Social Media

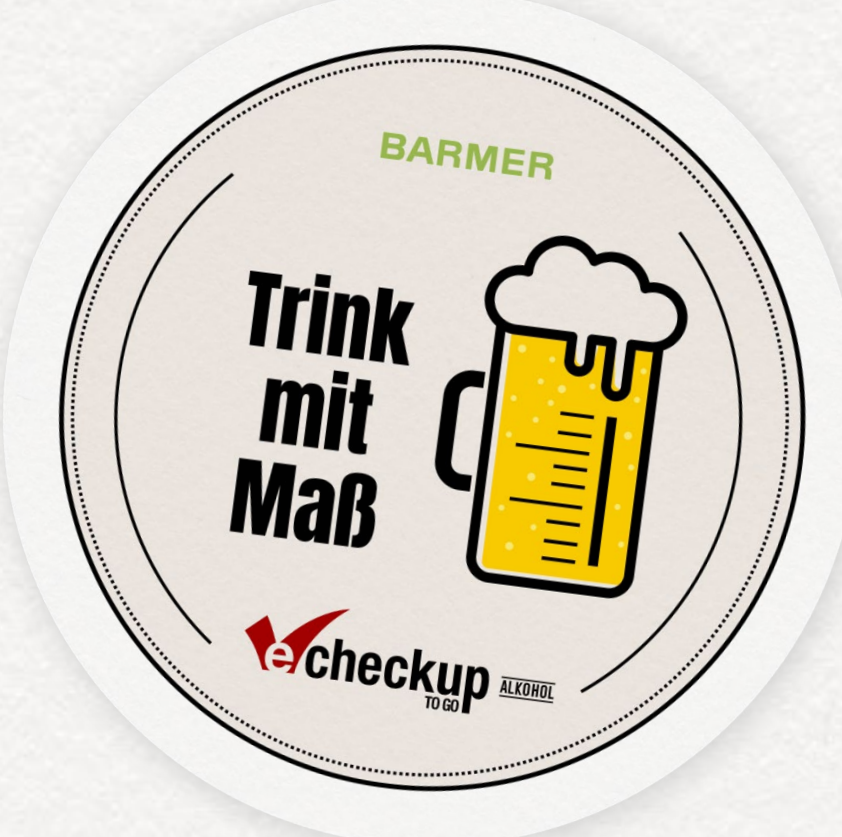

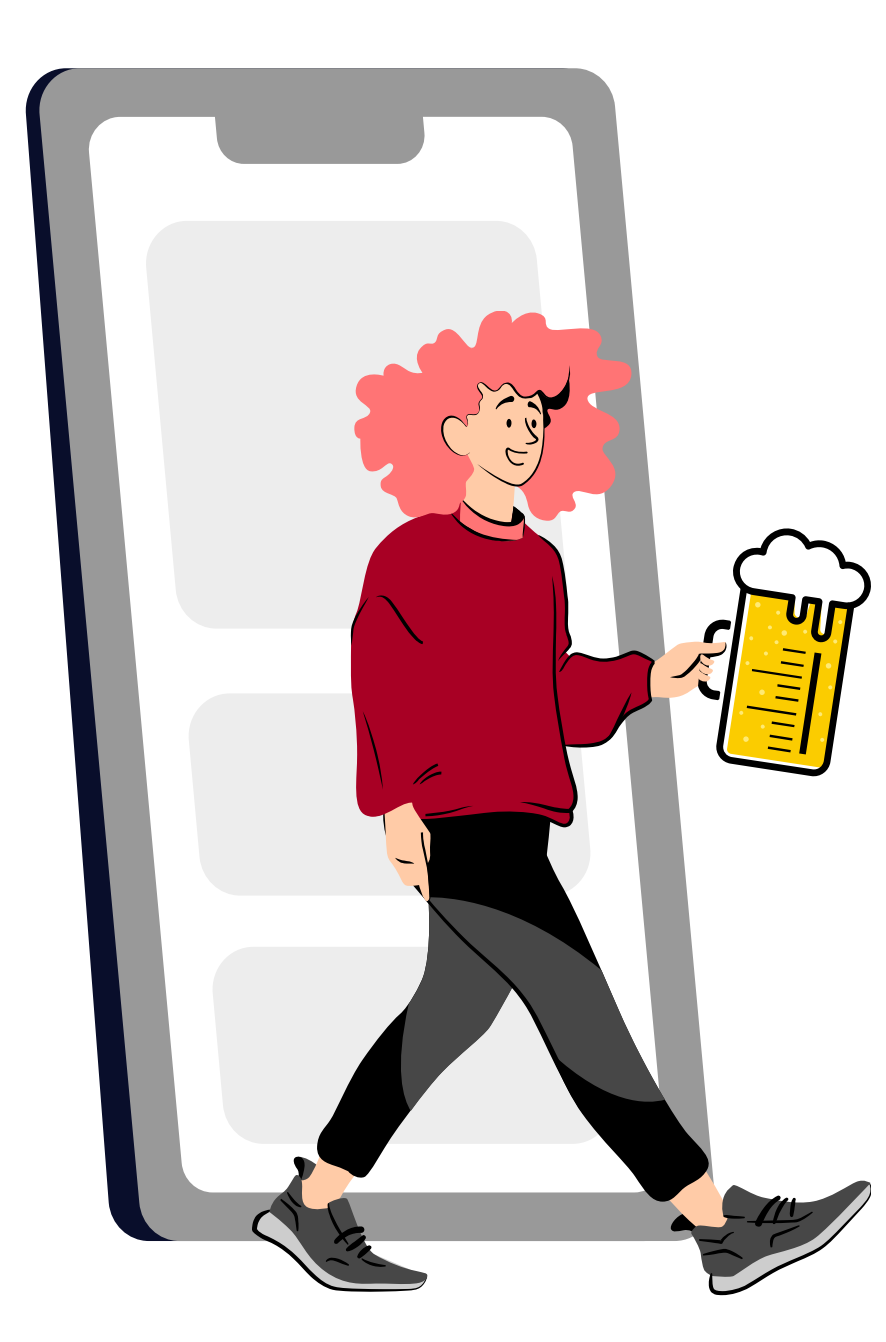

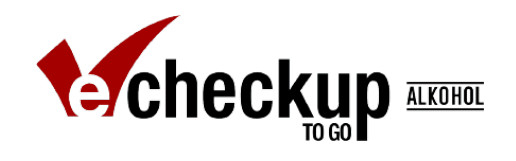

**Der Social Media Guide** wurde entwickelt, um Ihren Studierenden das Online-Programm **eCHECKUP TO GO-Alkohol** nahe zu bringen.

Der Social Media Guide ist in fünf Teile untergliedert:

**Was?** stellt den Projektkontext klar **Warum?** erläutert die Motivation **Wie?** beschreibt die Kampagne **Planung** unterstützt bei der Vorbereitung **Anleitung** gibt praktische Tipps zur Verwendung der Social Media Post-Vorlagen

Wir hoffen, dass Ihnen der Leitfaden dabei hilft Ihre Studierenden zu erreichen und diese zur Teilnahme an eCHECKUP TO GO zu motivieren.

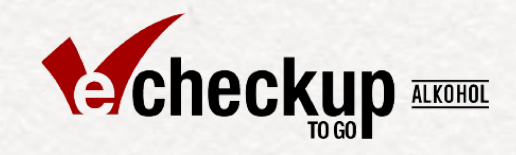

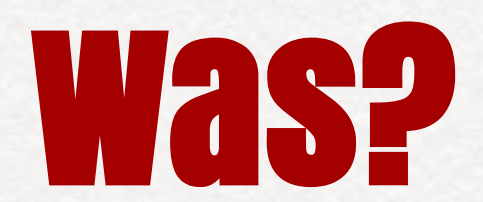

**Der Social Media Guide im Projektkontext**

Social Media Guide Version 1.2 (Stand: 04/22)

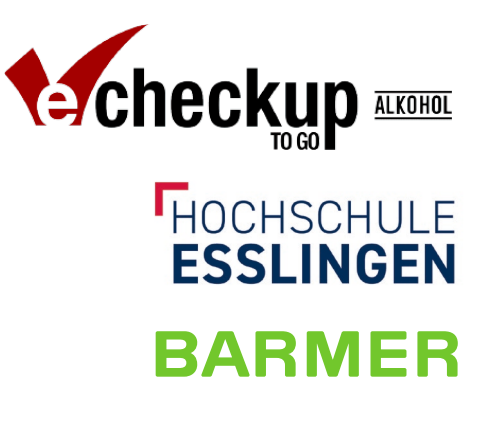

## Der Kontext

**eCHECKUP-Alkohol,** in seiner Langform "eCHECKUP – Prävention des riskanten Alkoholkonsums unter Studierenden", war ein Präventionsprojekt der Hochschule Esslingen in Kooperation mit der BARMER. Das Projekt endete zum 30.09.2023.

Das Präventionsprojekt hat das Ziel, Studierende vor riskantem Alkoholkonsum und seinen schädlichen Folgen zu schützen. Dabei werden zwei Präventionsangebote miteinander verzahnt: Das anonyme Online-Programm eCHECKUP TO GO-Alkohol und die studentische Peer-Beratung.

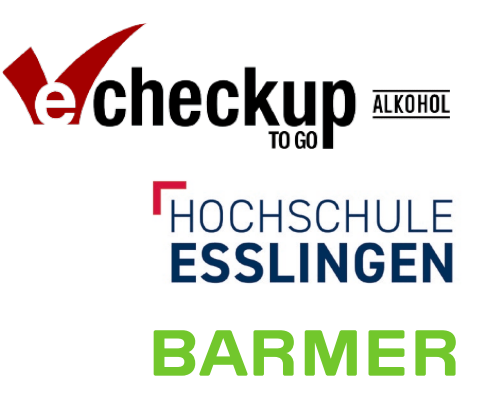

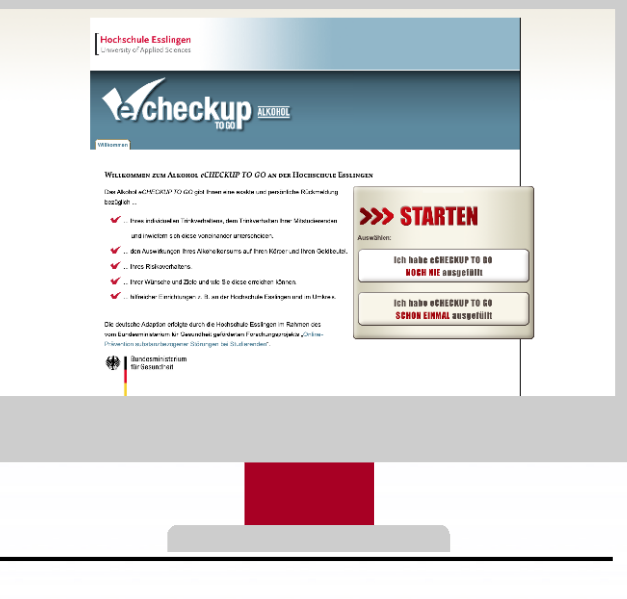

### Der Check - "eCHECKUP TO GO"

Das Präventionsangebot eCHECKUP TO GO-Alkohol ist ein anonymes, in sich abgeschlossenes Online-Programm und das Kernstück des Präventionskonzeptes von eCHECKUP-Alkohol. Studierende können eCHECKUP TO GO-Alkohol nutzen, um ihren Alkoholkonsum jederzeit online zu reflektieren, sich ein persönliches Risikoprofil erstellen zu lassen, ausführliche Informationen zum Thema Alkohol zu erhalten und Hilfsangebote vor Ort einzusehen.

Jede kooperierende Hochschule erhält hierfür eine individuelle eCHECKUP TO GO-Alkohol Version für Ihre Studierenden.

Ihre Studierenden können eCHECKUP TO GO-Alkohol über Ihre Hochschul-Webseite aufrufen.

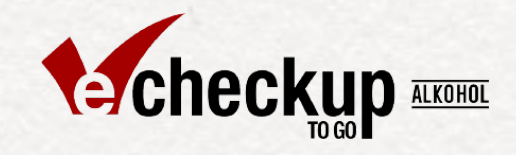

# Warum?

**Zur Motivation hinter der Social Media Kampagne**

Social Media Guide Version 1.2 (Stand: 04/22)

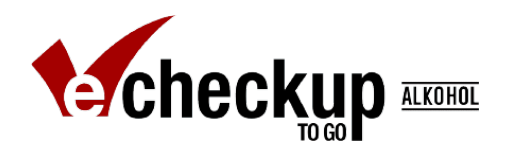

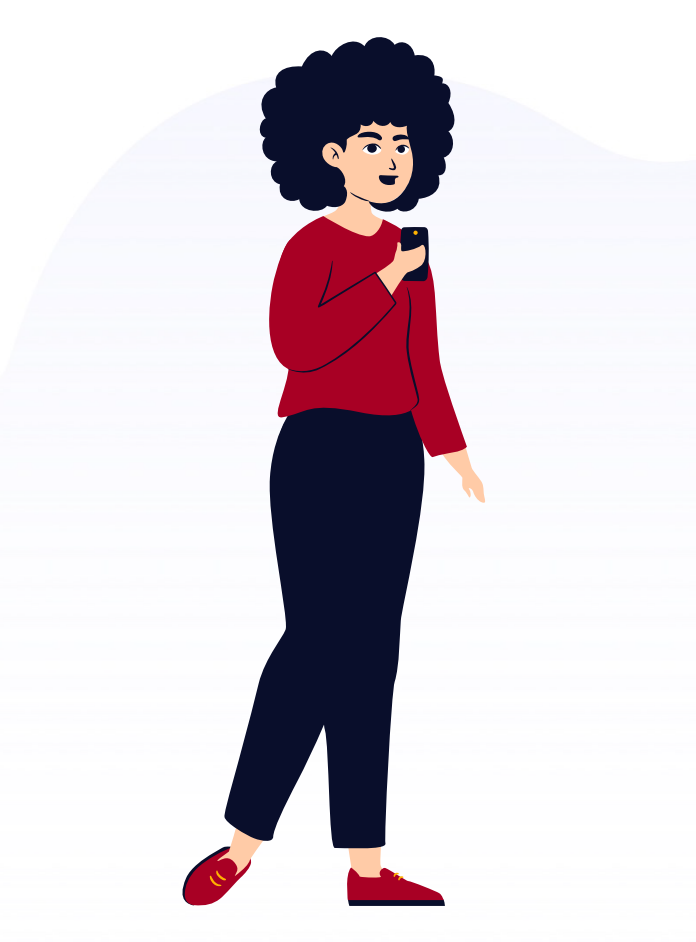

# Warum eine Social Media Kampagne?

Gesundheitsförderung an Hochschulen lebt davon, dass Präventionsangebote im Hochschulsetting verankert werden.

Die Social Media Kampagne hat das Ziel, die Studierenden auf das Online-Programm eCHECKUP TO GO-Alkohol aufmerksam zu machen und den nötigen Impuls für die Durchführung zu geben.

Sie thematisiert riskanten Alkoholkonsum ohne erhobenen Zeigefinger und sensibilisiert Studierende dahingehend.

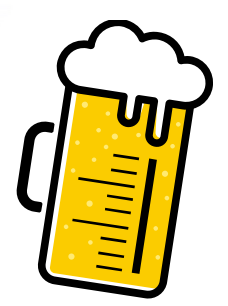

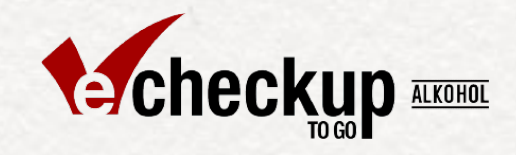

# Wie?

**Wie ist die Kampagne aufgebaut und wie wird sie wirkungsvoll eingesetzt?**

Social Media Guide Version 1.2 (Stand: 04/22)

### Der Claim: "Trink mit Maß"

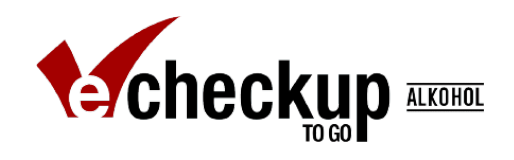

# "Trink mit Maß"

# Mach den Check & miss dich

Totale Abstinenz ist nicht das Präventionsziel dieser Kampagne und würde auch auf wenig Akzeptanz bei Studierenden stoßen.

**"Trink mit Maß"** liefert die richtige Botschaft: Maß halten – das eigene Limit erkennen und dieses auch einhalten.

**"Mach den Check & miss dich"** ist eine klare Handlungsaufforderung an Studierende, das Online-Programm durchzuführen.

### Unser Key-Visual: Der virtuelle Bierdeckel

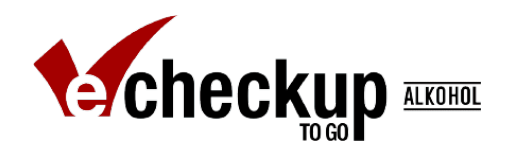

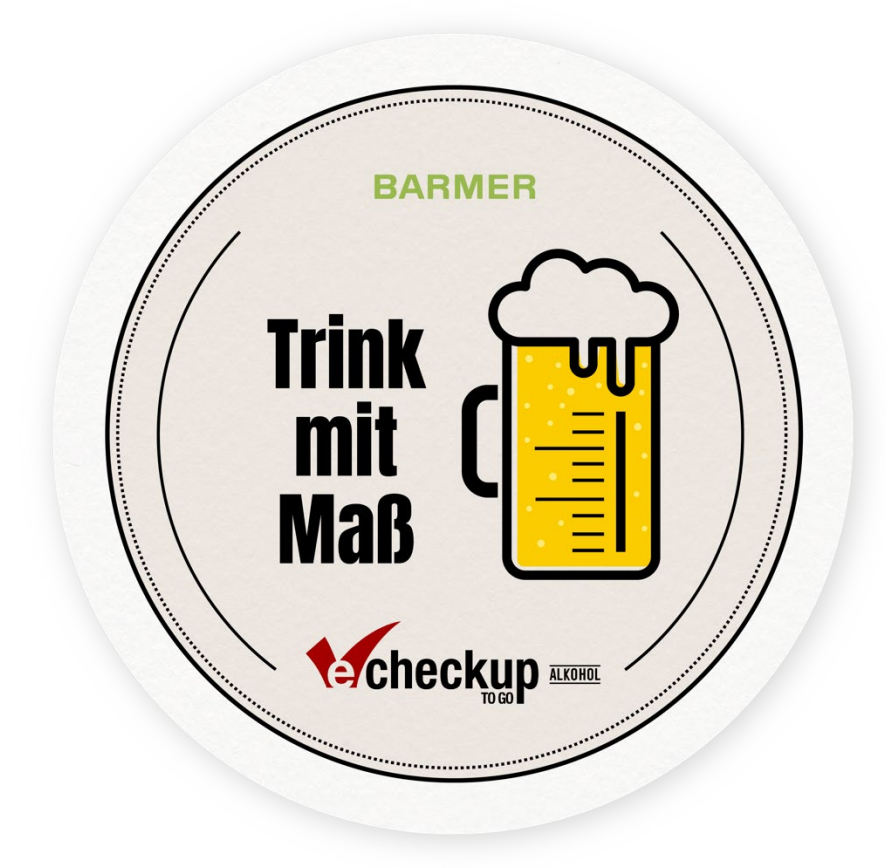

Der virtuelle Bierdeckel ist das primäre Erkennungsmerkmal der Kampagne. Durch seine markante Gestaltung hat er einen hohen Wiedererkennungswert. Je häufiger die Zielgruppe damit in Kontakt tritt, desto besser. Das schafft Vertrauen und führt darüber hinaus zu einer höheren Teilnehmendenzahl am Programm.

Durch das Motiv der "Maß Bier" und dem darauf abgebildeten Maßstab entsteht zusätzlich ein aufmerksamkeitserregendes Wortspiel.

Die Kernbotschaft: Prävention des riskanten Alkoholkonsums ist gestalterisch ansprechend verpackt, leicht zu verstehen und nicht verurteilend.

### Unser Key-Visual: Der virtuelle Bierdeckel

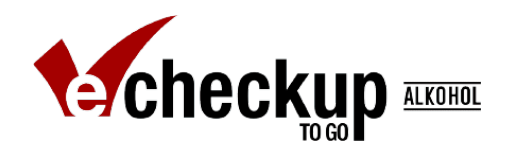

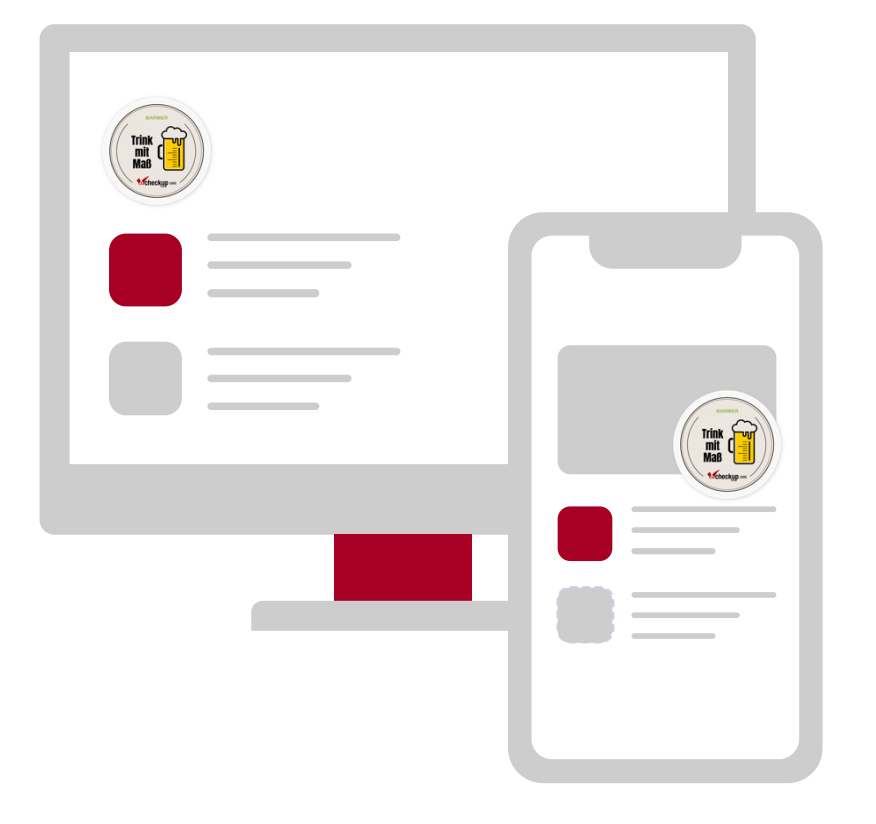

Sie können den virtuellen Bierdeckel jederzeit in Verbindung mit Ihren Maßnahmen der Hochschulkommunikation einsetzen, um auf die Kampagne aufmerksam zu machen.

Beispielsweise auf Ihrer Webseite, auf Flyern oder in Ihrer E-Mail-Signatur.

Anlässe die sich dafür besonders gut eignen sind z. B. der Semesterbeginn, Abschlussfeiern, Prüfungsphasen und Hinweise auf Gesundheitsförderungsprogramme wie Angebote des Hochschulsports.

Das Key-Visual "Bierdeckel" steht Ihnen dafür als Bilddatei zur Verfügung.

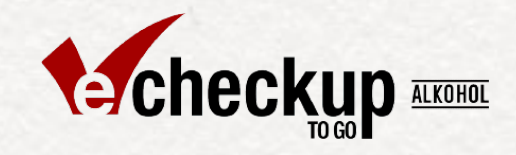

# Planung

**So passen Sie die Kampagne an Ihre Hochschule an**

Social Media Guide Version 1.2 (Stand: 04/22)

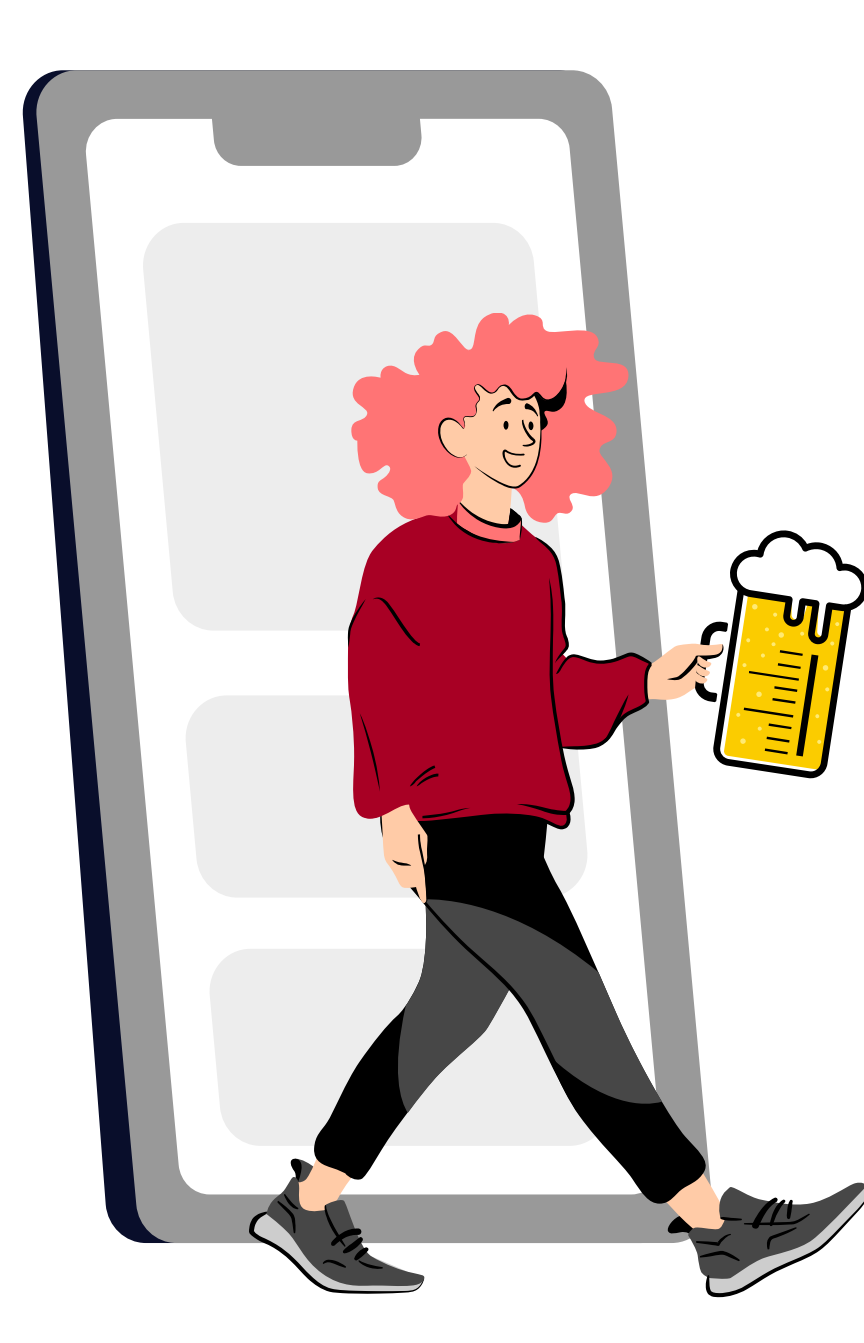

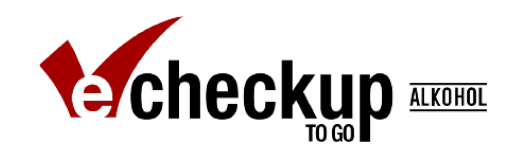

Um die Kampagne bestmöglich an Ihrer Hochschule umzusetzen stellen sich folgende Fragen:

- Welche Anlässe und Zeitpunkte eignen sich für die Veröffentlichung der Kampagneninhalte?
- Welche Social Media Kanäle eignen sich?
- Sollen die Studierenden zusätzlich per E-Mail angesprochen werden?
- Wie sollen die Social Media Posts aussehen?

### Strategie zur Kampagnenerstellung

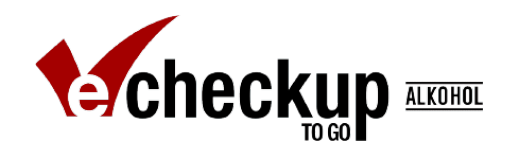

#### 1. Anlässe festlegen 2. Kanäle festlegen 3. Kalender anlegen 4. Post erstellen ල **Mo Di Mi Do Fr Sa So** Trink ry Hochschulfest: Instagram + Ų **Twitter Semesterbeginn Prüfungsphase** İn Prüfungsphase: LinkedIn + Intranet **Corona-Pandemie** Während des Semesters: **Hochschulfeste/ Stadtfeste** Bierdeckel in Instagram-Stories einbinden**…** Semestermitte: E-Mailversand

#### 5. Veröffentlichen

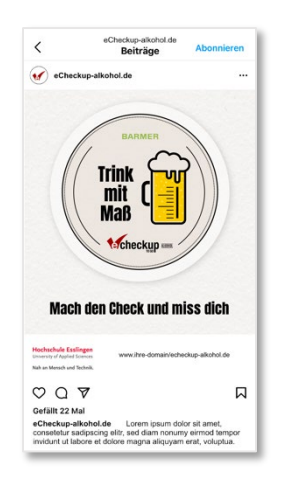

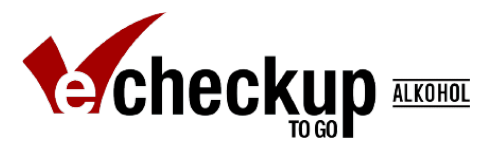

### Welche eignen sich für die Veröffentlichung von Social Media Posts?

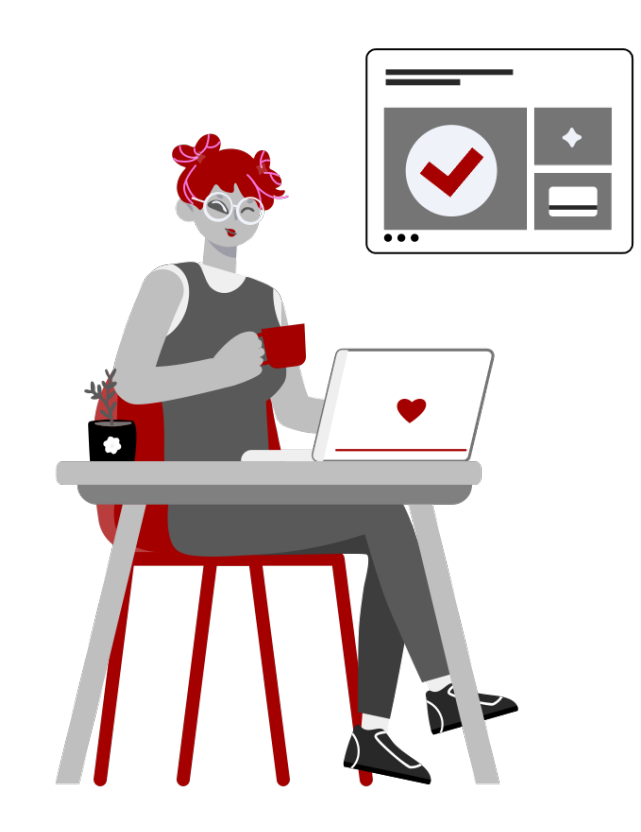

Der Semesterbeginn oder -abschluss, die Prüfungszeit oder Sportevents können gute Anlässe sein, mit der Kampagne zum Nachdenken anzuregen, ob Maßhalten beim Alkoholkonsum angesagt ist.

Binden Sie den "Bierdeckel" auch bei diesen Anlässen ein, wenn es sich anbietet. Wir stellen Ihnen hierfür auch eine geeignete PowerPoint-Vorlage zur Verfügung.

Binden Sie die Kampagne im Optimalfall regelmäßig und wiederholend in Ihre Hochschulkommunikation ein. Dadurch entsteht Vertrauen in eCHECKUP TO GO-Alkohol. Dennoch gilt: Bereits ein einmaliger Post kann wirkungsvoll sein und auf eCHECKUP TO GO-Alkohol aufmerksam machen.

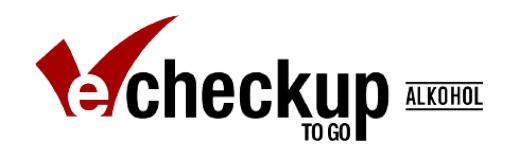

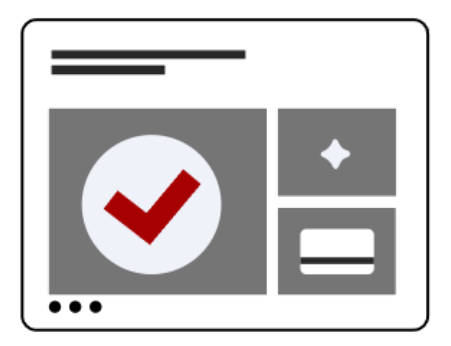

Auf **Instagram** sind Studierende Freitag, Samstag und Sonntag am aktivsten. Vorlesungsfreie Tage und Feiertage sind auf Instagram ebenfalls sehr beliebt.

Beliebte Nutzungszeiten sind 9 Uhr, 12 Uhr, 15 Uhr und 18 - 22 Uhr. Insbesondere an kalten oder grauen Tagen.

**LinkedIn und Twitter** werden vermehrt im beruflichen Kontext genutzt. Günstige Zeiten für Posts sind hier von Montag bis Mittwoch zwischen 9 und 17 Uhr.

### Beispielhafte Posts zu typischen Anlässen

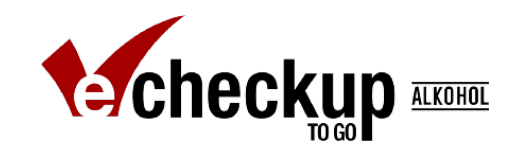

Auf den Folgeseiten finden Sie Vorschläge zur Einbettung der Posts für typische Hochschulanlässe:

- **Semesterbeginn**
- **Prüfungsphase**
- **Corona-Pandemie**
- **Hochschulfeste/Stadtfeste**

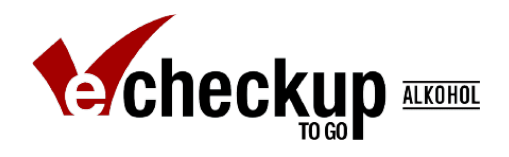

### Beispiel: Semesterbeginn

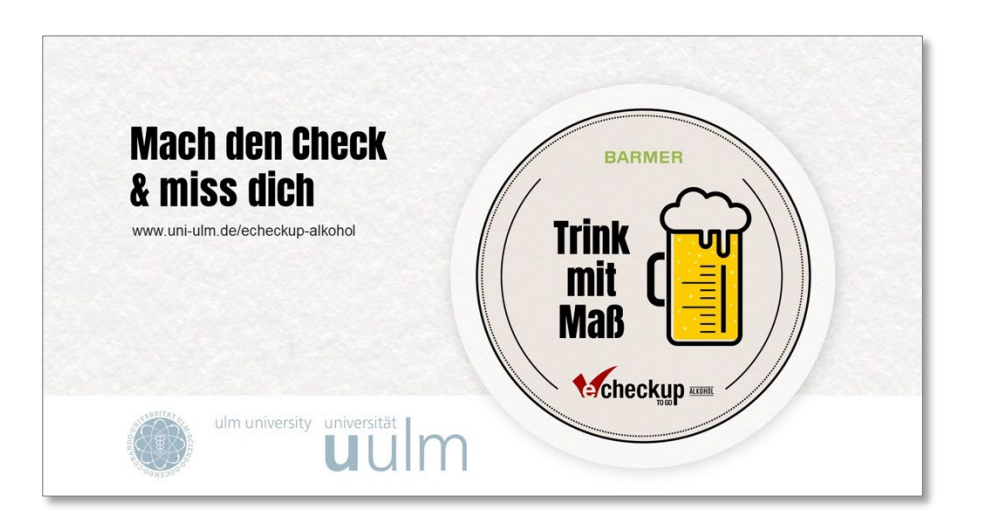

Das Semester x hat begonnen. Für manche ist es das erste Semester an unserer Hochschule - herzlich Willkommen!

Ein neues Semester beginnt für viele Studierende mit guten Vorsätzen und Zielen. Wie sieht es bei dir aus? Willst du dein Studium strukturierter gestalten, spannende Veranstaltungen besuchen und in Prüfungen besser abschneiden? Oder ist es dein Ziel neue Kontakte zu knüpfen, mehr Sport zu machen, gesünder zu Essen oder weniger Alkohol zu trinken?

Schau doch mal bei eCHECKUP TO GO-Alkohol vorbei und mach den Check: www.ihrlinkzuecheckup.de

*Empfehlung: Es bietet sich an Studierende des 1. und 2. Semesters gezielt anzusprechen, da die ersten beiden Studiensemester hinsichtlich des riskanten Alkoholkonsums als vulnerable Phase gelten.* 

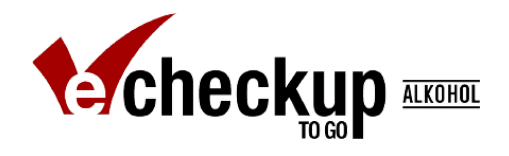

### Beispiel: Prüfungsphase

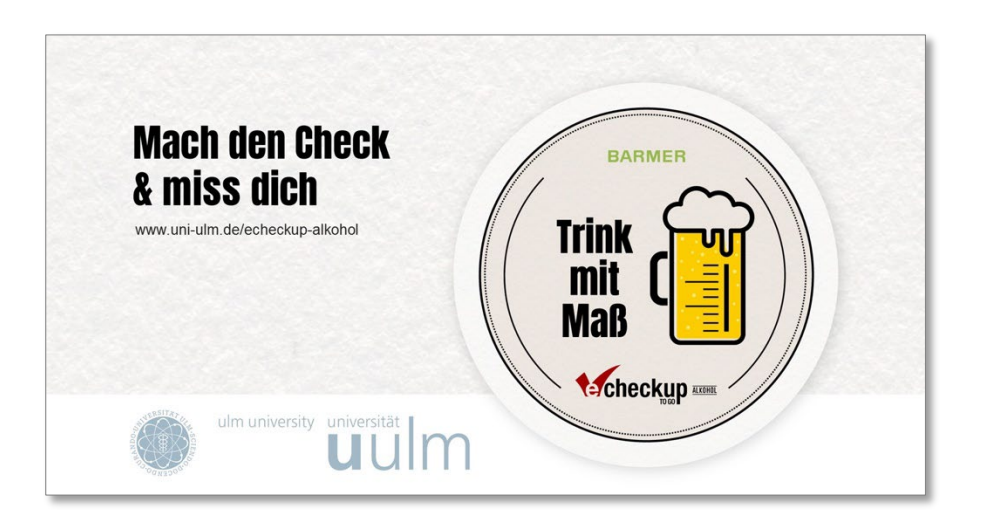

Die Prüfungsphase steht kurz bevor. Wir wünschen euch gutes Gelingen!

Wie meistert ihr die Prüfungszeit? Plant ihr euch bewusst Lernpausen ein, um den Kopf frei zu bekommen und Energie zu tanken? Macht ihr mehr Sport, tauscht euch vermehrt mit Freund:innen aus, verwöhnt euch mit leckerem Essen oder trinkt ihr weniger Alkohol?

Hier könnt ihr den Check machen und eCHECKUP TO GO-Alkohol durchführen: www.ihrlinkzuecheckup.de

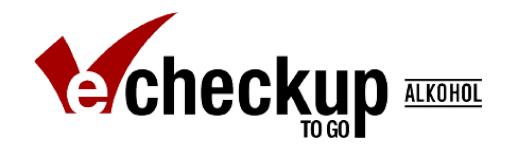

### Beispiel: Corona-Pandemie

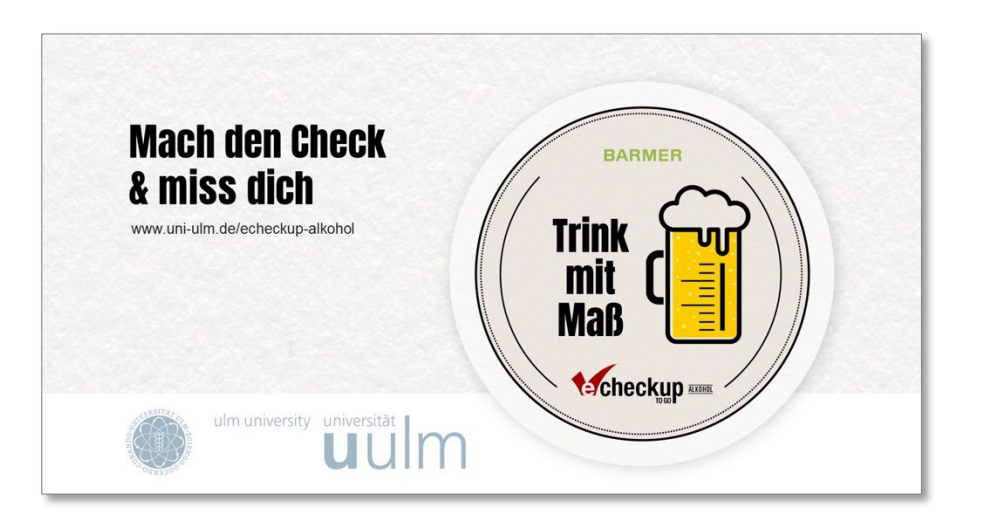

Kaum Vorlesungen im Hörsaal, weniger Lerngruppen, kaum Partys – die Corona-Pandemie hat das Studieren grundlegend verändert. Auch wenn sich die Lage nach und nach entspannt: Wie wirkt sich die Corona-Pandemie auf dein Studium aus?

Lernst du vermehrt alleine, statt dich mit deinen Kommiliton:innen persönlich auszutauschen? Isst du gerade meist Selbstgekochtes, statt dich mit Freund:innen in der Mensa zu verabreden? Trinkst du öfter zuhause ein Feierabendbier, statt mit Freund:innen auf einer WG-Party anzustoßen?

Hier kannst du den Check machen und eCHECKUP TO GO-Alkohol durchführen: www.ihrlinkzuecheckup.de

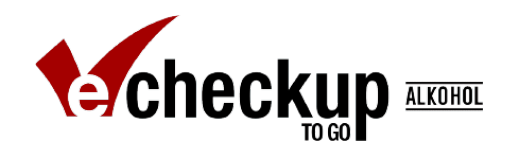

### Beispiel: Hochschulfeste/ Stadtfeste

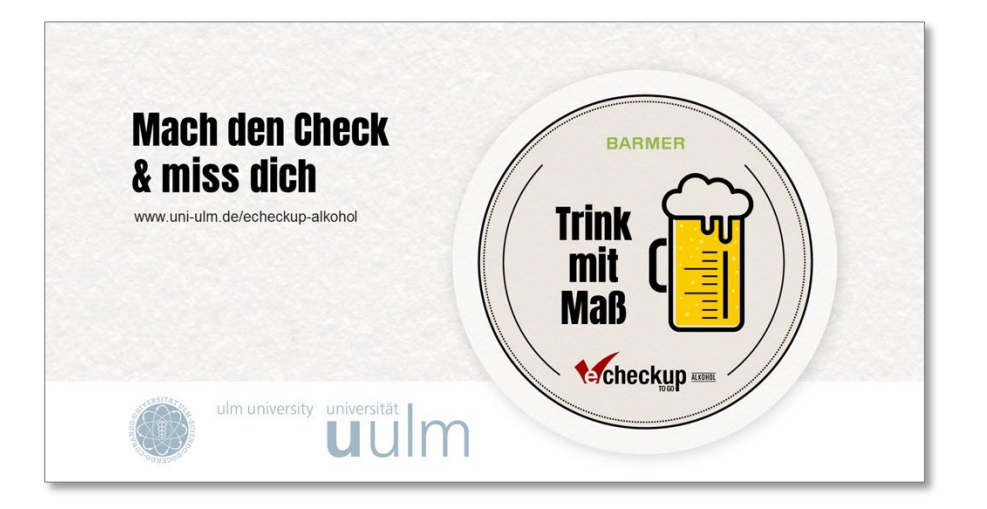

Es gibt einen Grund zu feiern – in x Wochen/ Tagen findet das Fest y statt!

Rauschende Feste und Partys sind oft mit Alkohol verbunden. Dabei wird häufig das ein oder andere Glas mehr getrunken und am nächsten Morgen macht sich der Kater breit. Wie ist das bei dir?

Hier kannst du den Check machen und eCHECKUP TO GO-Alkohol durchführen: www.ihrlinkzuecheckup.de

# Social Media Kanäle

### Welche eignen sich?

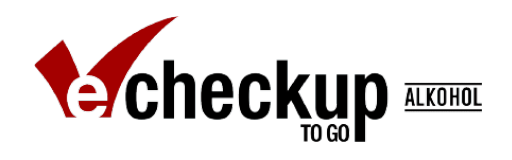

Da sich Studierende hauptsächlich anhand von Social Media Kanälen informieren und verabreden, sind diese besonders geeignet, um mit der Social Media Kampagne auf das Online-Programm eCHECKUP TO GO-Alkohol aufmerksam zu machen.

Nutzen Sie dieses Potential und posten Sie die Kampagne möglichst mehrmals pro Jahr.

Durch häufigen Kontakt mit der Kampagne können die Studierenden Vertrauen aufbauen. Zudem steigt die Chance, dass Studierende auf die Kampagne aufmerksam werden bzw. sie im Gedächtnis bleibt.

Um Vertrauen aufzubauen ist auch der Absender wichtig. Wir empfehlen Ihnen daher die Kampagne zu individualisieren.

Überlegen Sie sich, welche Social Media Kanäle für Ihre Hochschule geeignet sind.

Es gibt Vorlagen für die folgenden Plattformen:

- **Instagram**
- **Intranet**
- **LinkedIn**
- **Twitter**

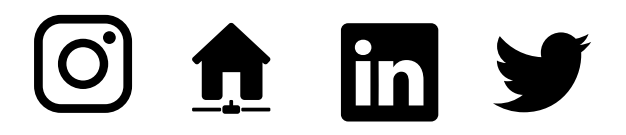

Diese Vorlagen lassen sich auch auf andere Kanäle übertragen.

### E-Mail

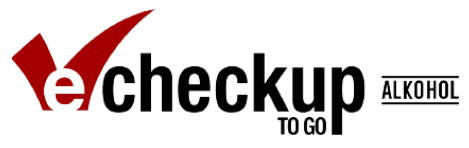

### Möchten Sie Ihre Studierenden zusätzlich per E-Mail ansprechen?

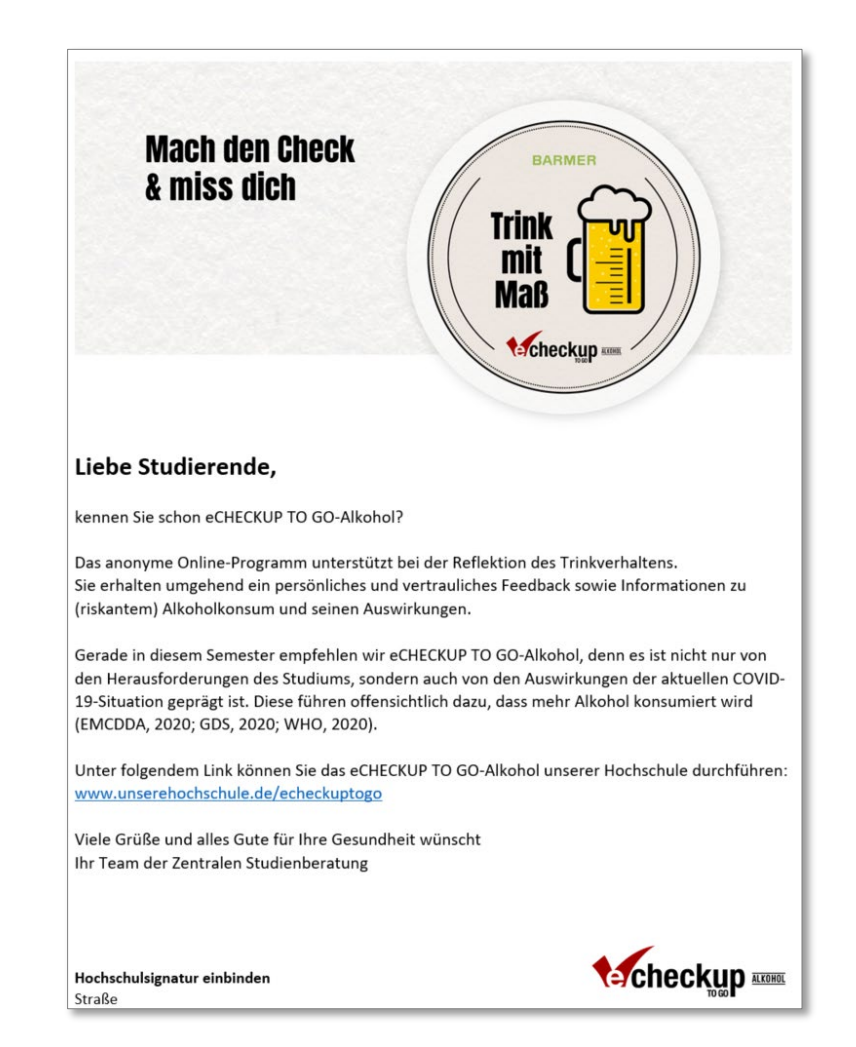

Neben der Ansprache über Social Media Kanäle bietet sich der Versand einer E-Mail an die Studierenden an. Hierbei stellen sich folgende Fragen:

#### **1. Wer kann/soll die E-Mail versenden?**

Möglich sind beispielsweise: zentrale Studienberatung, SGM, Verwaltung, Sekretariate

**2. Soll eCHECKUP-Alkohol exklusiver Inhalt der E-Mail sein oder verknüpfen Sie unterschiedliche gesundheitsförderliche Angebote in einer E-Mail?** Hier gilt es abzuwägen: Wie viele E-Mails erhalten die Studierenden zu gesundheitsförderlichen Themen?

Social Media Guide Version 1.2 (Stand: 04/22) **20 Commun version Aufmerksamkeit für einzelne Angebote erhöhen.** 23 Bei vielen E-Mails eignet sich eine Verknüpfung, um eine Überladung zu vermeiden. Bei wenigen E-Mails raten wir zum Versand exklusiver E-Mails, da Sie so die

### E-Mail

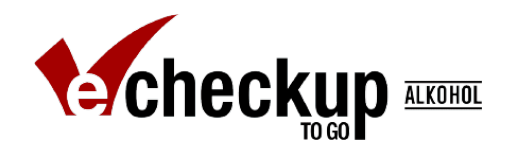

### Beispieltext mit der zentralen Studienberatung als Absender

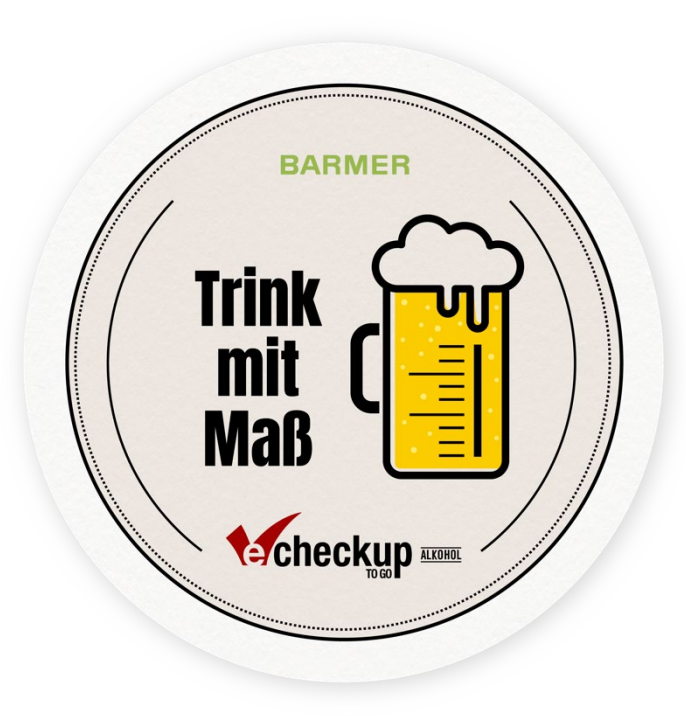

#### **Liebe Studierende,**

Das Semester x hat begonnen. Für manche ist es das erste Semester an unserer Hochschule - herzlich Willkommen!

Ein neues Semester beginnt für viele Studierende mit guten Vorsätzen und Zielen. Wie sieht es bei Ihnen aus? Wollen Sie Ihr Studium strukturierter gestalten, spannende Veranstaltungen besuchen und in Prüfungen besser abschneiden? Oder ist es Ihr Ziel neue Kontakte zu knüpfen, mehr Sport zu machen, gesünder zu Essen oder weniger Alkohol zu trinken?

Schauen Sie doch einmal bei unserem Online-Programm eCHECKUP TO GO-Alkohol vorbei: www.unserehochschule.de/echeckuptogo-alkohol.de

Das anonyme Online-Programm unterstützt bei der Reflektion des Trinkverhaltens. Sie erhalten umgehend ein persönliches und vertrauliches Feedback sowie Informationen zu (riskantem) Alkoholkonsum und seinen Auswirkungen.

Viele Grüße und alles Gute für Ihre Gesundheit wünscht Ihre zentrale Studienberatung

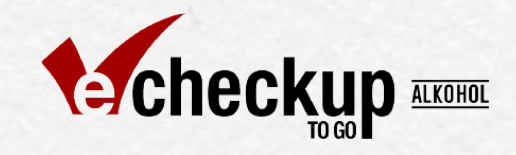

# Anleitung

#### **Der Guide zur Verwendung der PowerPoint & E-Mail-Vorlagen**

Social Media Guide Version 1.2 (Stand: 04/22)

# Social Media Posts

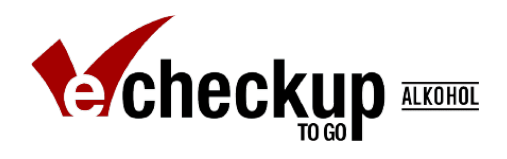

### Wie sollen sie aussehen?

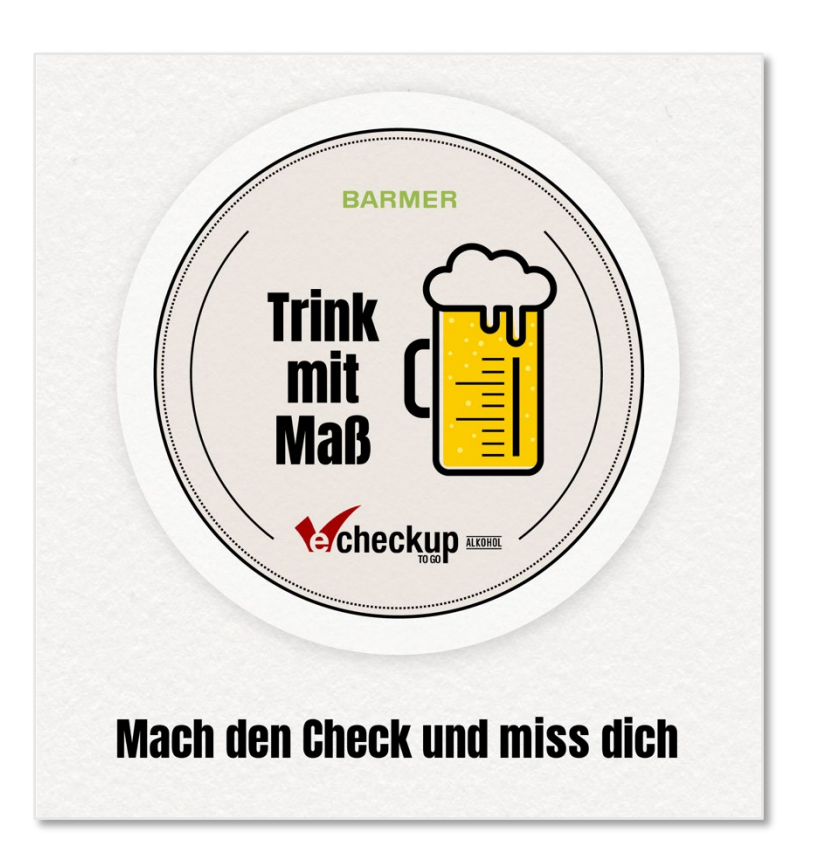

Standard oder Individualisierung - das ist Ihre Entscheidung!

Im Rahmen dieser Handreichung erhalten Sie Vorlagen für die einfache Erstellung professioneller Social Media Posts. Sie haben die Wahl: Sie können den links abgebildeten Standardpost verwenden – fertig!

Alternativ können Sie Ihre Beiträge im eigenen Hochschuldesign individualisieren. Dafür wählen Sie eine eigene Hintergrundfarbe oder ein eigenes Bildmotiv aus.

Wir legen Ihnen eine Individualisierung ans Herz, da Ihre Hochschule als Absender der Kampagne mehr Aufmerksamkeit bei Ihren Studierenden weckt und somit mehr Vertrauen schafft.

### für Instagram, Intranet, LinkedIn und Twitter

Für die Social Media Kanäle **Instagram, Intranet, LinkedIn**  und **Twitter** stehen Ihnen jeweils PowerPoint-Vorlagen zur Verfügung. Die Formate sind dabei bereits auf die jeweiligen Social Media Kanäle angepasst.

Diese können Sie problemlos anpassen, individualisieren und daraus eigene Posts erstellen.

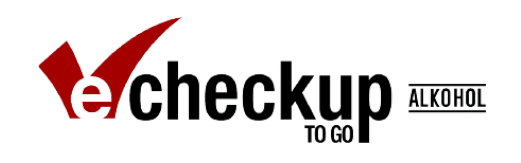

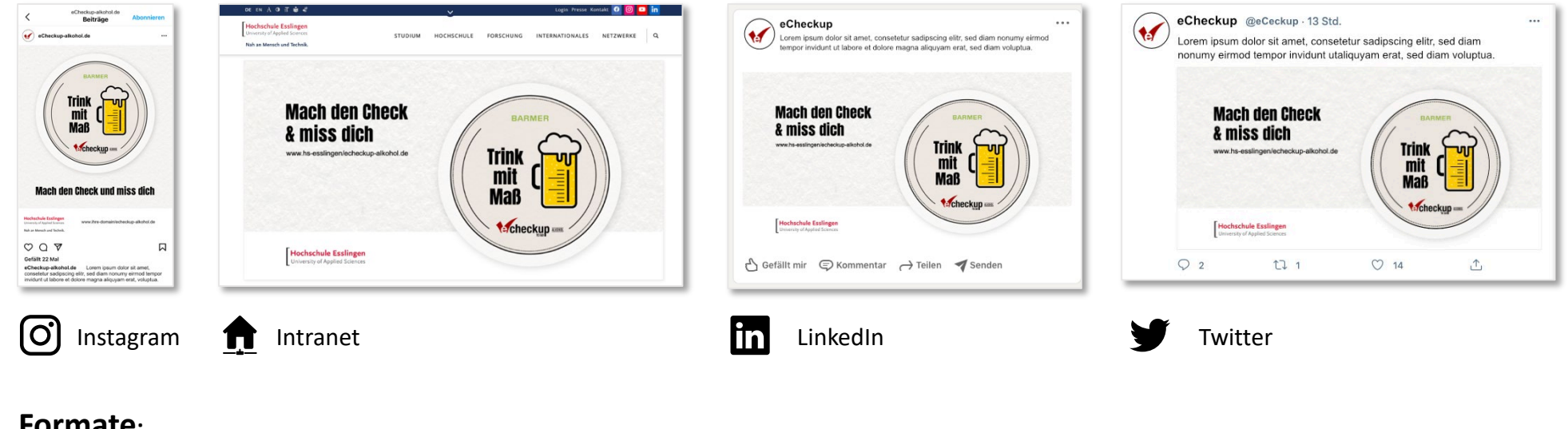

#### **Formate:**

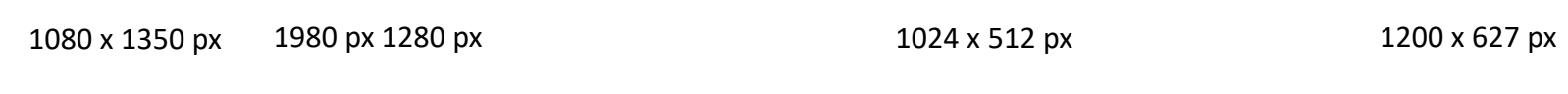

### Verfügbare Post-Arten

Für jede Plattform gibt es eine **PowerPoint-Datei** (LinkedIn.pptx, Instagram.pptx etc.) und jede dieser Dateien umfasst drei Postvorlagen auf drei Seiten:

#### **Seite 1: Post mit Hochschullogo und Link**

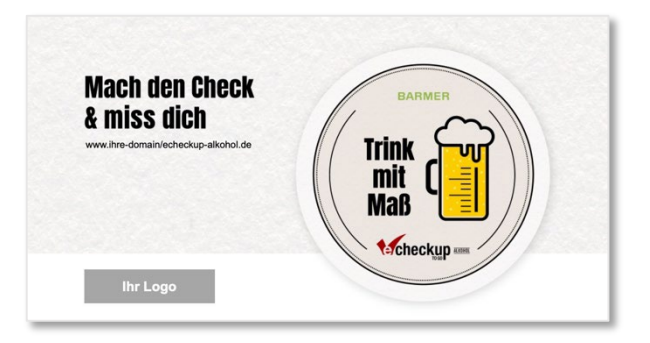

Diesen Post ergänzen Sie durch Ihr Logo und Ihre eCHECKUP TO GO-Alkohol Website und schon sind Sie bereit zu posten.

#### **Seite 2: Post mit Hochschullogo, Link und individueller Hintergrundfarbe**

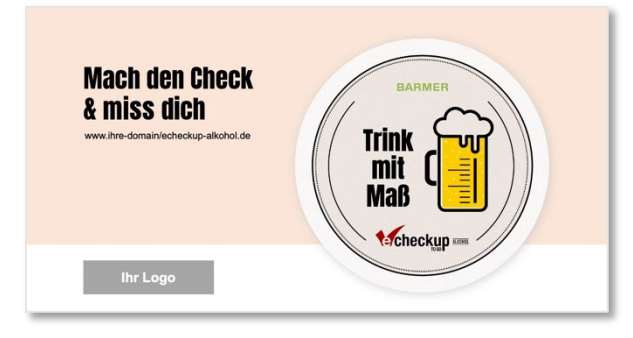

Bei diesem Post können Sie zusätzlich die Hintergrundfarbe an Ihr Corporate Design anpassen.

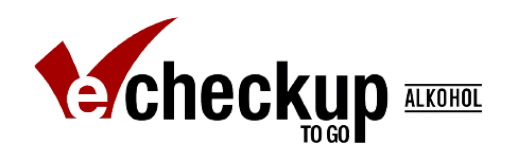

#### **Seite 3: Post mit Hochschullogo, Link und individuellem Hintergrundbild**

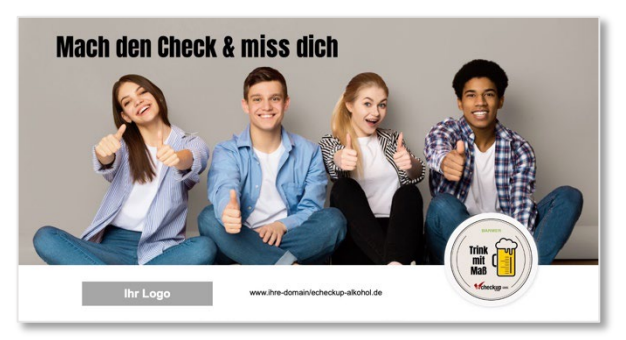

Dieser Post ist mit einem Bildmotiv versehen, welches Sie exakt so verwenden können.

Darüber hinaus besteht die Möglichkeit, Ihr eigenes Bildmaterial einzusetzen und die Elemente beliebig zu verschieben.

### <span id="page-28-0"></span>PowerPoint-Vorlagen Post mit Hochschullogo und Link

Auf **allen Postvorlagen** befindet sich unten links ein Bildplatzhalter zum Einfügen Ihres Hochschullogos.

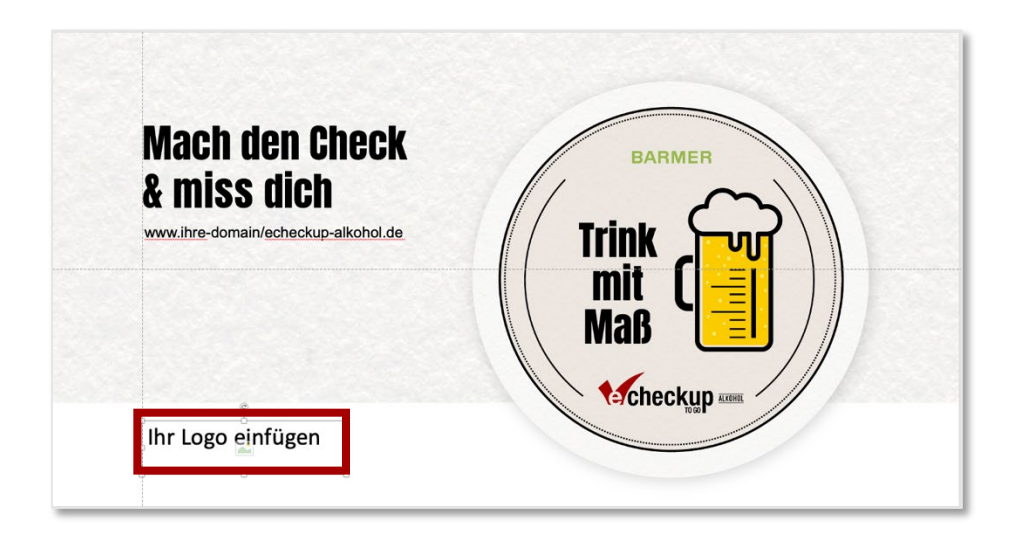

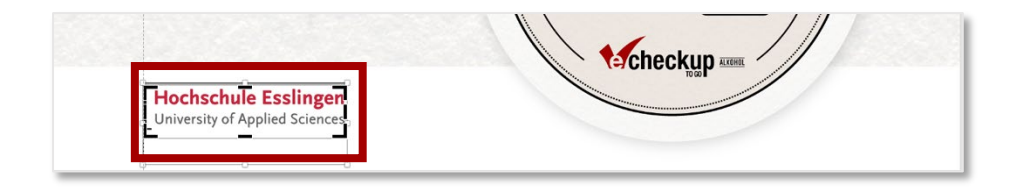

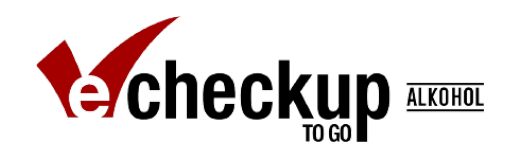

#### **Schritt 1: Einfügen Ihres Hochschullogos**

So fügen Sie das Logo Ihrer Hochschule ein:

Klicken Sie links unten im Feld "Ihr Logo einfügen" auf das Bildsymbol. Wählen Sie das Hochschullogo direkt von Ihrem Server oder Ihrer Festplatte aus.

Skalieren Sie nun das Logo auf die entsprechende Größe. Falls Sie das Logo vergrößert haben, achten Sie bitte darauf, dass das Logo nicht unscharf dargestellt wird. Passt Ihr Logo nicht ins vorgegebene Format, können Sie es mit der "zuschneiden" Funktion anpassen.

#### **Schritt 2: Einfügen Ihrer eCHECKUP TO GO-Website**

Fügen Sie den Link zu Ihrer eCHECKUP TO GO-Website in das Feld "Hier klicken, um den Link zu Ihrer eCHECKUP TO GO-Website einzutragen" ein.

Den Link für Ihre eCHECKUP TO GO-Website erhalten Sie separat.

### Post mit individueller Hintergrundfarbe

Bei der zweiten Postvorlage können Sie den Hintergrund (aktuell orange) beliebig anpassen.

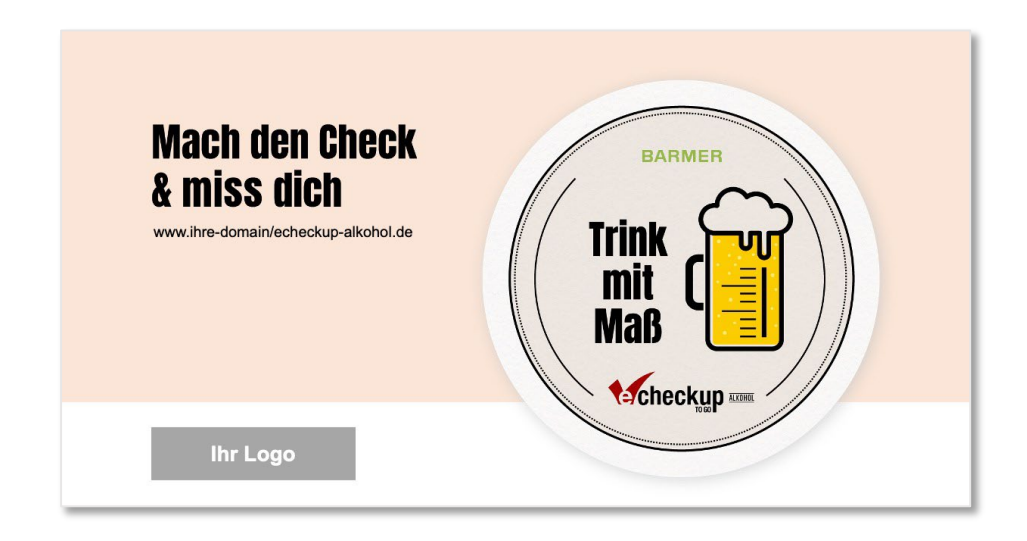

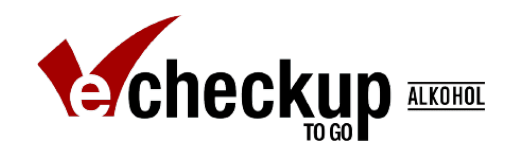

**Schritt 1 (Einfügen Ihres Logos) & Schritt 2 (Einfügen des eCHECKUP TO GO-Links):**  [Siehe Seite 29](#page-28-0)

#### **Schritt 3 (optional): Anpassung der Hintergrundfarbe**

Klicken Sie dazu auf den Menüpunkt Entwurf. Unter Hintergrund formatieren klicken Sie bitte auf Farbe und wählen Ihre gewünschte Farbe aus.

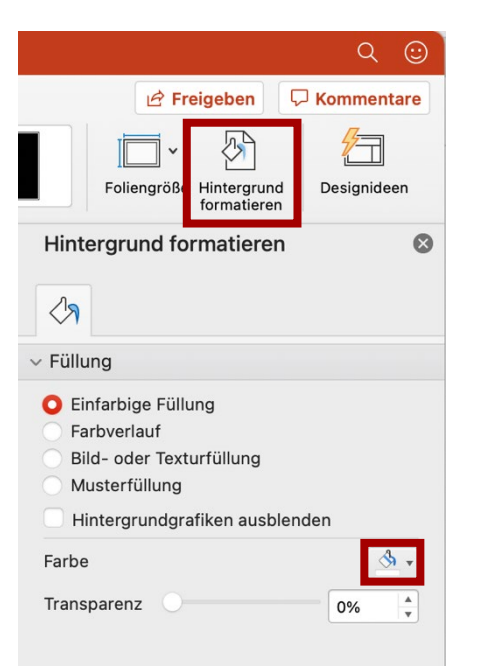

### Post mit Hintergrundbild

In der dritten Postvorlage stellen wir Ihnen ein Hintergrundbild zur Verfügung.

Sie können dieses bei Gefallen verwenden oder es bei Nichtgefallen durch ein eigenes Bildmotiv ersetzen.

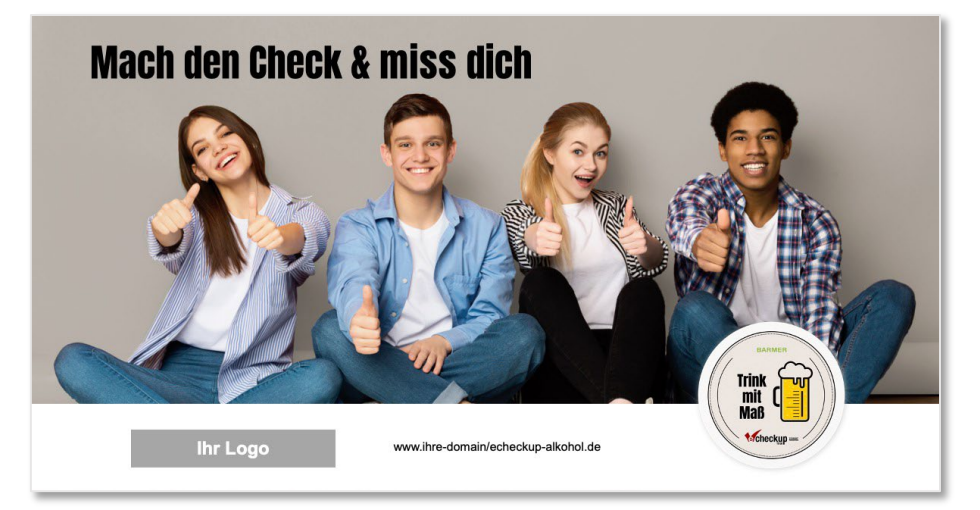

Achten Sie bitte darauf, dass Ihr Bild je nach Plattform, mindestens den folgenden Größen entspricht:

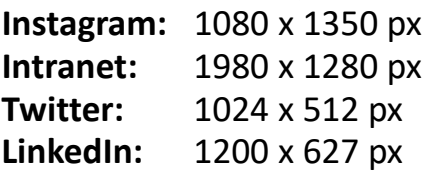

#### **Schritt 1 (Einfügen Ihres Logos) & Schritt 2 (Einfügen des eCHECKUP TO GO-Links):**  [Siehe Seite 29](#page-28-0)

#### **Schritt 3 (optional): Anpassung des Hintergrundbildes**

Selektieren Sie das Bildmotiv und klicken Sie mit der rechten Maustaste auf Bild ändern. Wählen Sie Ihr eigenes Motiv Aus Datei aus.

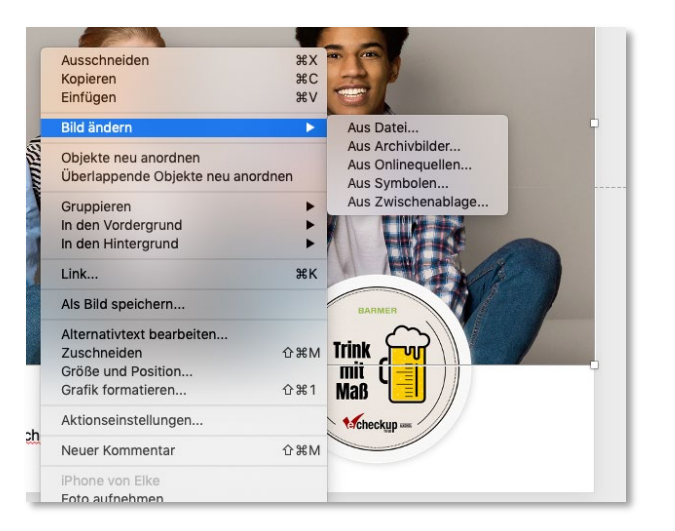

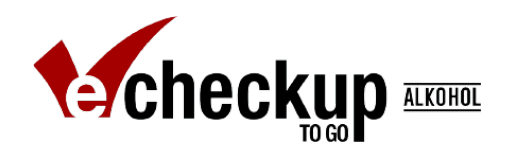

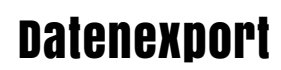

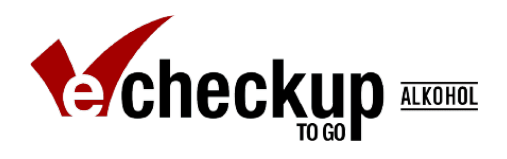

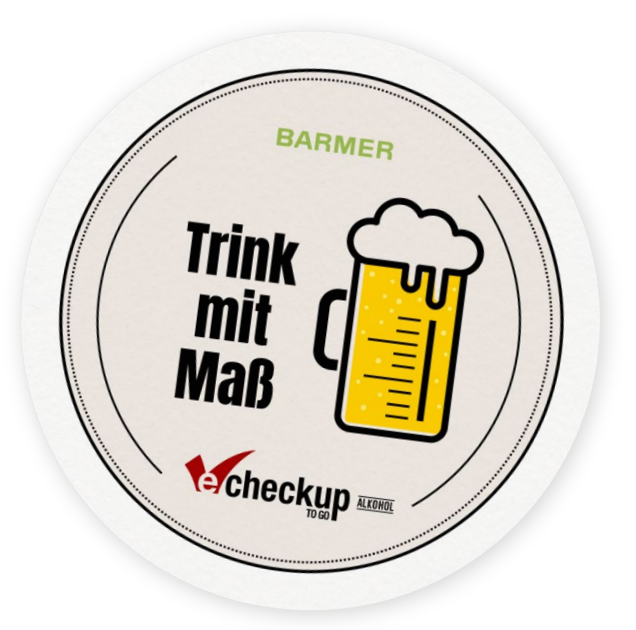

Sind alle Posts individualisiert?

Dann exportieren Sie die Folien für die verschiedenen Plattformen in das Dateiformat .png oder .jpg.

Wählen Sie dazu unter dem Menüpunkt Datei > Speichern unter… im Dropdown-Menü das Dateiformat .png oder .jpg aus und klicken Sie auf Speichern.

Anschließend können Sie wählen, ob Sie Alle Folien oder Nur die aktuelle Folie speichern möchten.

Einer Veröffentlichung in den verschiedenen Social Media Kanälen steht nun nichts mehr im Wege.

Wir wünschen gutes Gelingen!

### E-Mail-Vorlage

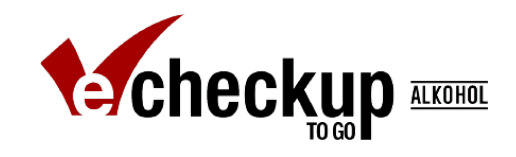

So können Sie unsere E-Mail Vorlagen verwenden:

- 1. Öffnen Sie eine der E-Mailvorlagen in MS Outlook (bspw: "TrinkmitMaß-E-Mailvorlage\_ohneAnlass.oft")
- 2. Individualisieren Sie folgende Angaben:
	- Ggf. Betreff
	- Link zu Ihrer eCHECKUP TO GO-Alkohol Version
	- Absender:in & Signatur
	- Ggf. E-Mailtext
- 3. Fügen Sie die Empfänger:innen ein und versenden Sie die Nachricht.

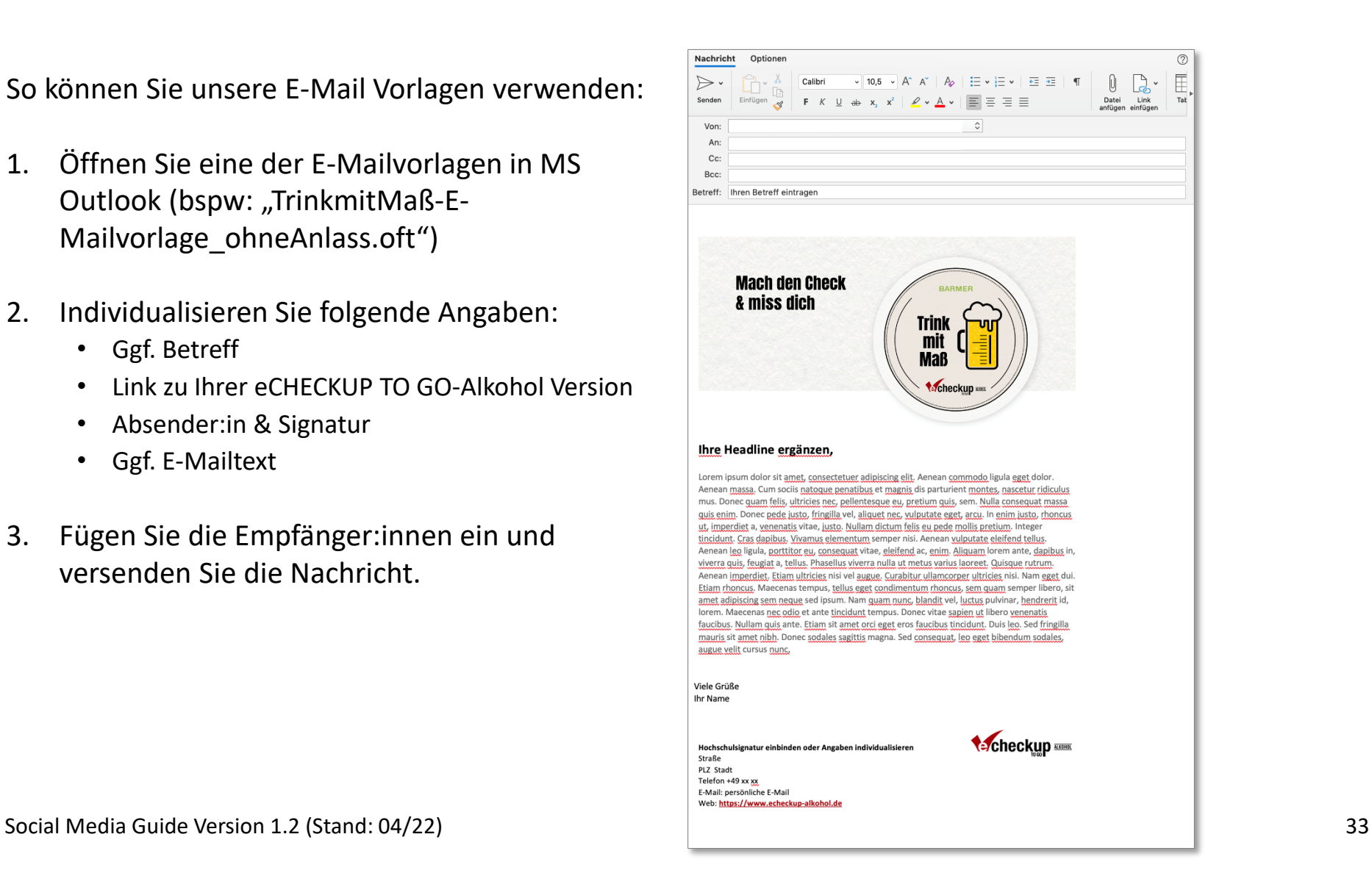